# **B**YAMAHA

**MG10** 

# **MIXING CONSOLE** MG10XU

#### **.включается не Питание**

 $\Box$  Правильно ли подключен адаптер питания к подходящей розетке сети переменного тока?  $\Box$  Плотно и надежно ли подсоединен кабель питания?

#### **Нет звука.**

- $\square$  Включены ли активные колонки или усилитель мощности?
- $\Box$  Правильно ли подключены микрофоны, внешние устройства и динамики?
- $\Box$  Нет ли замыканий или повреждений соединительных кабелей?
- $\Box$  Установлены ли регуляторы [GAIN] и [LEVEL] всех соответствующих каналов, в том числе регулятор [STEREO LEVEL], в положение подходящего уровня?
- $\Box$  Возможно, включены переключатели [PAD] ( $\Box$ )? Выключите переключатель ( $\blacksquare$ ). Если громкость источника звука слишком низкая, при включении этого переключателя звук может быть не слышен.
- $\square$  Возможно, включен переключатель [STEREO MUTE] (=)? (MG10XU) Если переключатель включен (=), звук не подается с разъема [MONITOR OUT]/разъема [PHONES], так как звук стереошины отключен.

#### Звук слабый, искаженный или в нем много помех.

- □ Горят ли светодиоды [PEAK]? Установите регуляторы [GAIN] всех соответствующих каналов в положение более низкого
- уровня или включите (=) переключатели [PAD].  $\Box$  Возможно, регуляторы [GAIN] и [LEVEL] всех соответствующих каналов, в том числе регу-
- лятор [STEREO LEVEL], установлены в положение слишком высокого уровня?  $□$  Горят ли лампы «РЕАК» (красные) индикатора уровня?
- Установите регуляторы [LEVEL] всех соответствующих каналов и регулятор [STEREO LEVEL] в положение подходящего уровня.
- □ Уровень громкости подключенного устройства слишком высокий?
- Уменьшите уровень громкости подключенного устройства.
- $\Box$  Установлен ли переключатель [TO MON $\Box$ /TO ST $\Box$ ] в положение [TO ST $\Box$ ]? (MG10XU) Если при использовании программного обеспечения DAW установить переключатель в положение [TO ST\_], в зависимости от настройки программного обеспечения DAW есть писи при прослушивании звука на компьютере убедитесь, что переключатель установлен в вероятность возникновения петли, что может стать причиной обратной связи. Во время заположение  $[TO MON_1]$ .
- **.четкий недостаточно речи и вокала Звук**
- $\Box$  Включите ( $\Box$ ) переключатели [HPF].
- Звук станет отчетливее.
- □ Настройте регуляторы эквалайзера (например, понизьте уровень регуляторов [LOW], по-<br>высьте уровень регуляторов [HIGH]).

#### Эффект не применяется (MG10XU)

- $\square$  Возможно, включен ( $\square$ ) переключатель [FX ON]?
- $\Box$  Установлен ли регулятор [FX RTN LEVEL] в положение подходящего уровня?
- $\Box$  Выбран ли достаточно высокий уровень регуляторов [LEVEL] и [FX] всех соответствующих ?каналов

## **Установка на подставку для микрофона**

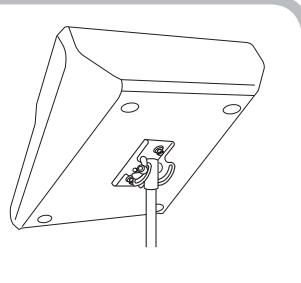

фона, как показано справа, при помощи переходника для Устройство можно установить на подставку для микростве дополнительного аксессуара. Указания по установке микрофонной стойки Yamaha BMS-10A, доступного в качесм. в руководстве пользователя BMS-10A.

## **Общие характеристики**  $\frac{0 \text{ dBu} = 0.775 \text{ B}$ , среднеквадратичное значение, выходное<br>Все регистрование и на все регистрование политичение (RS) и политических постоящей и на компании (RS) = 150 0.

Все регуляторы уровня номинальные, если не указано.

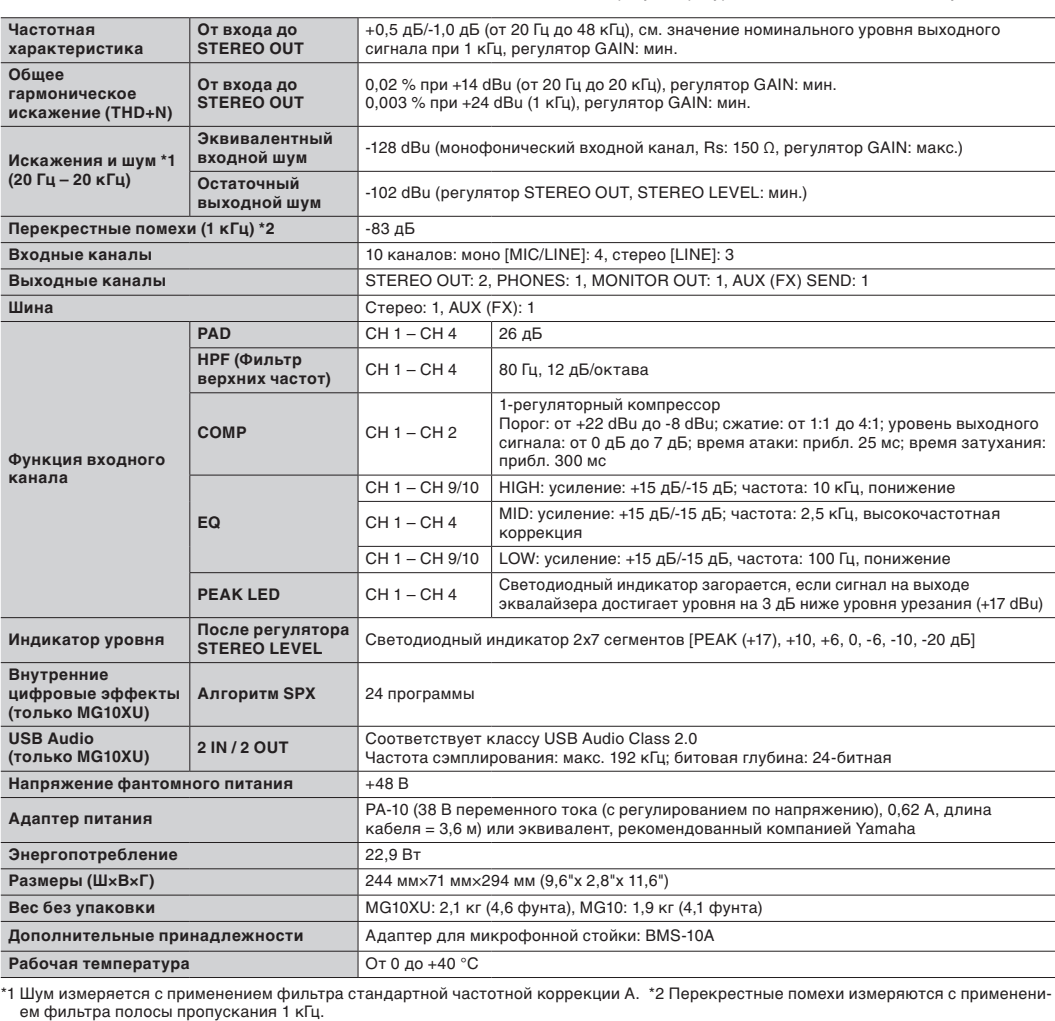

\* Содержимое этого руководства включает в себя все изменения в характеристиках на момент публикации. Для получения послед-<br>него руководства перейдите на веб-сайт Yamaha и загрузите файл руководства.

**5** Поверните регулятор [FX] канала, к которому нужно применить эффект, **.эффекта степень отрегулировать чтобы**

### **пожаловать Добро**

Благодарим вас за приобретение микшерного пульта Yamaha MG10XU/MG10. ми этого изделия и обеспечить его долговременную и успешную эксплуатацию. После Внимательно прочитайте это руководство, чтобы воспользоваться всеми возможностяпрочтения данного руководства сохраните его для будущих справок.

- В данном руководстве « $MG10XU$ » используется для обозначения содержимого, присущего только модели MG10XU, а «MG10» – для обозначения содержимого, присущего только модели .<br>МG10. Если эти логотипы не указаны, содержимое совпадает
- В данном руководстве на всех изображениях панели показана панель для модели MG10XU, если не указано иное.
- иллюстрации приводятся в данном руководстве исключительно в целях разъяснения инструк- Ций и могут не полностью<br>ций и могут не полностью соответствовать реальному устройству.
- $\bullet$  Steinberg и Cubase являются зарегистрированными товарным знаками компании Steinberg• Media Technologies GmbH.
- являют в даннования в помещата в резлях , продуктов, упомянутые в данном руководстве, являются товарными знаками или зарегистрированными товарными знаками соответствующих компаний.

- **1** Убедитесь, что все подключаемые к пульту устройства выключены.
- **2** Подключите динамики, микрофоны и инструменты, используя пример **.ниже подключения**

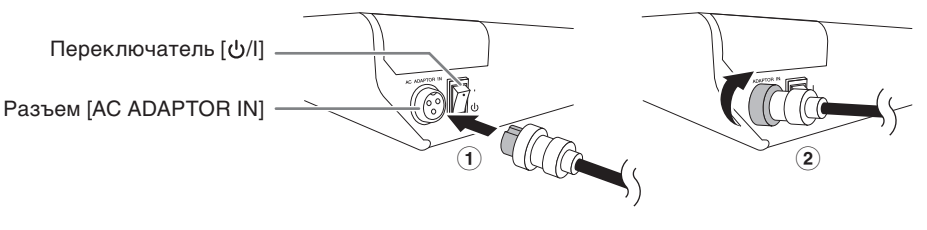

3 Подсоедините адаптер питания к обычной сетевой розетке.

### **принадлежности комплект в Входящие**

- Адаптер переменного тока
- шюре также содержится гарантийная информация для стран Европы. • Техника безопасности: внимательно прочитайте перед использованием продукта. В этой бро-
- $\bullet~$  Technical Specifications (Технические характеристики) (только на английском): блок-схема, раз-<br>меры, общие характеристики и характеристики входов/выходов. • Информация о загрузке Cubase AI (только MG10XU): код доступа, необходимый для загрузки
- программного обеспечения Steinberg DAW «Cubase AI». Посетите указанный ниже веб-сайт компании Yamaha, чтобы загрузить и установить Cubase AI, а также получить информацию о .настройках необходимых http://www.yamahaproaudio.com/mg xu/
- Руководство пользователя (эта брошюра)

## **Краткое руководство по эксплуатации**

### **ШАГ1 Подключение внешних устройств, например** динамиков, микрофонов и инструментов

# **Руководство пользователя**

**RU**  $\overline{R}$ 

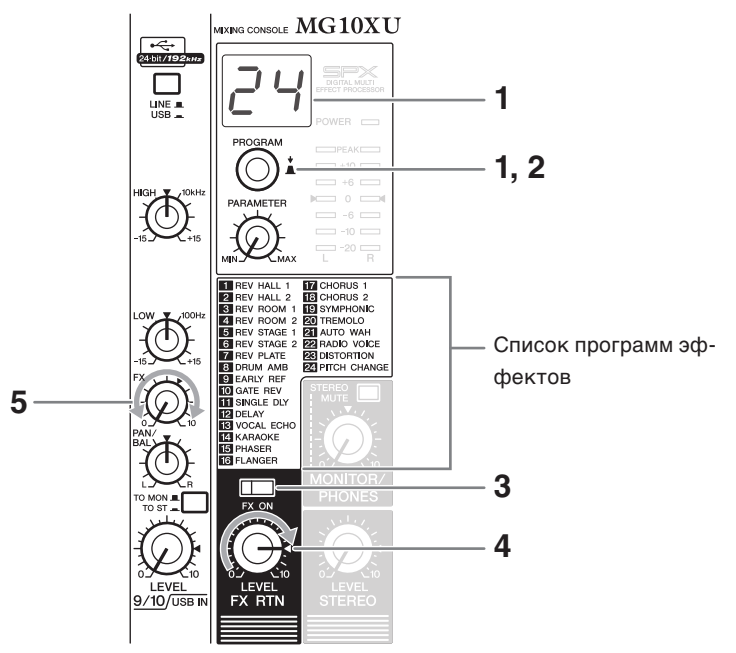

**1** Поверните регулятор [PROGRAM], чтобы выбрать нужный номер про-<br>граммы эффекта из списка программ эффектов.

Выбранный номер программы эффекта мигает на экране.

ПРИМЕЧАНИЕ Для получения дополнительной информации о программах эффектов см. список «Программы эффектов» ниже.

 $2$  Нажмите регулятор [PROGRAM], чтобы собственно выбрать его. Нужная программа эффекта выбрана.

**3** Включите (=) переключатель [FX ON].

**4** Установите регулятор [FX RTN LEVEL] в положение « $\blacktriangleleft$ ».

## **эффектов Программы**

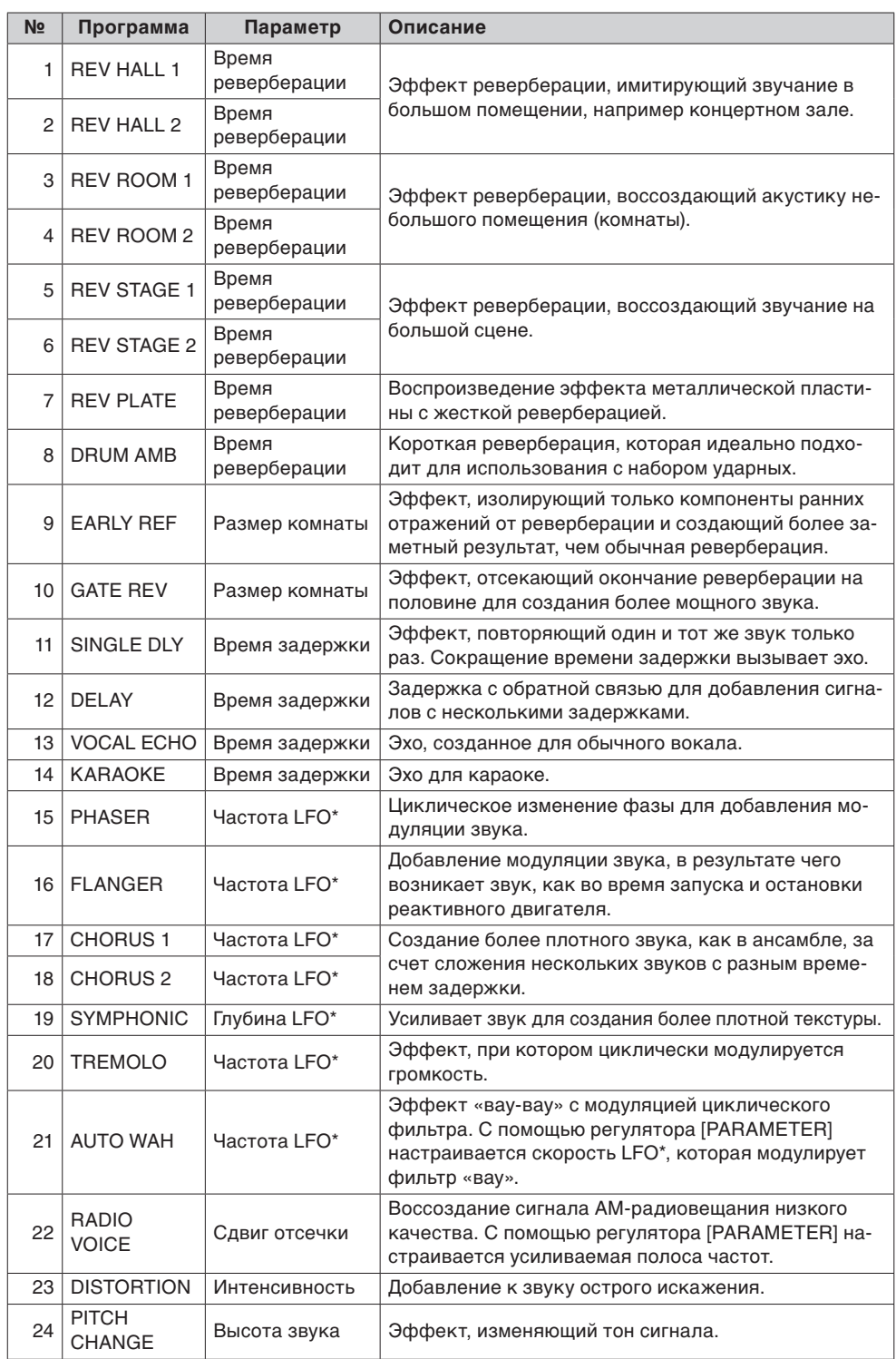

\*«LFO» расшифровывается как Low Frequency Oscillator – низкочастотный осциллятор. LFO обычно используется для периодической модуляции другого сигнала при помощи разных форм волн и скоростей модуляции.

## **Устранение неполадок**

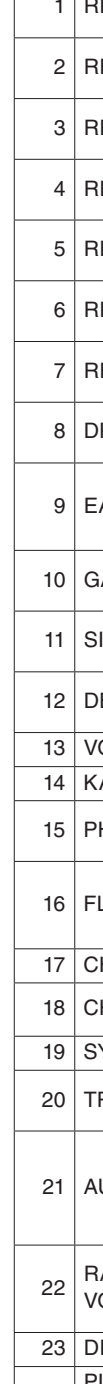

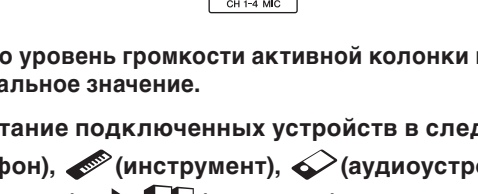

## Применение оффектов MG10XU

тов серии SPX. Применение эффектов (как описано ниже) позволяет воссоздавать ботки сигналов, аналогичными по классу нашим знаменитым процессорам эффек-Модель MG10XU оснащена высококачественными встроенными эффектами образвучание различных мест исполнения.

## **подключения Примеры**

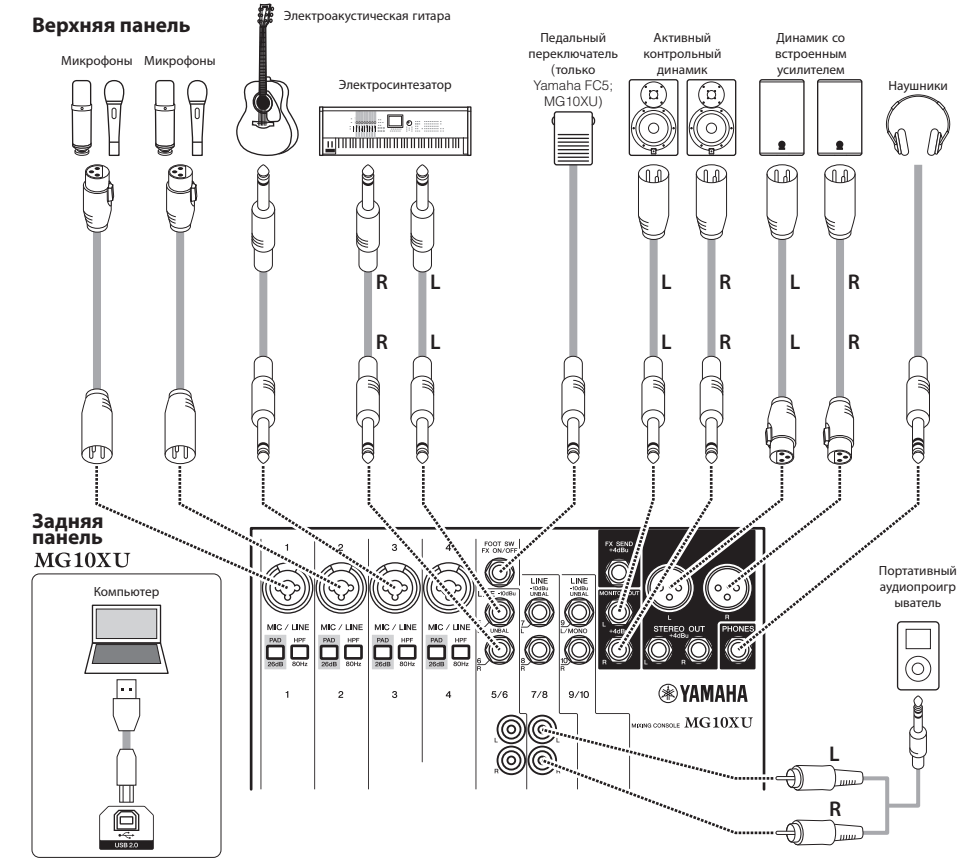

## **динамики на звука Вывод 2 ШАГ**

- <mark>1</mark> Убедитесь, что переключатель [ل/ل] на задней панели установлен в по-<br>ложение [ປ] (выкл.).
- **2** Подключите прилагаемый адаптер переменного тока.

лена вверх (выровняйте штекер по разъему [AC ADAPTOR IN]). 2 Поверните ОПодсоедините адаптер питания так, чтобы прорезь на штекере была направкрепежное кольцо по часовой стрелке, чтобы зафиксировать соединение.

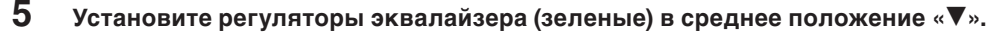

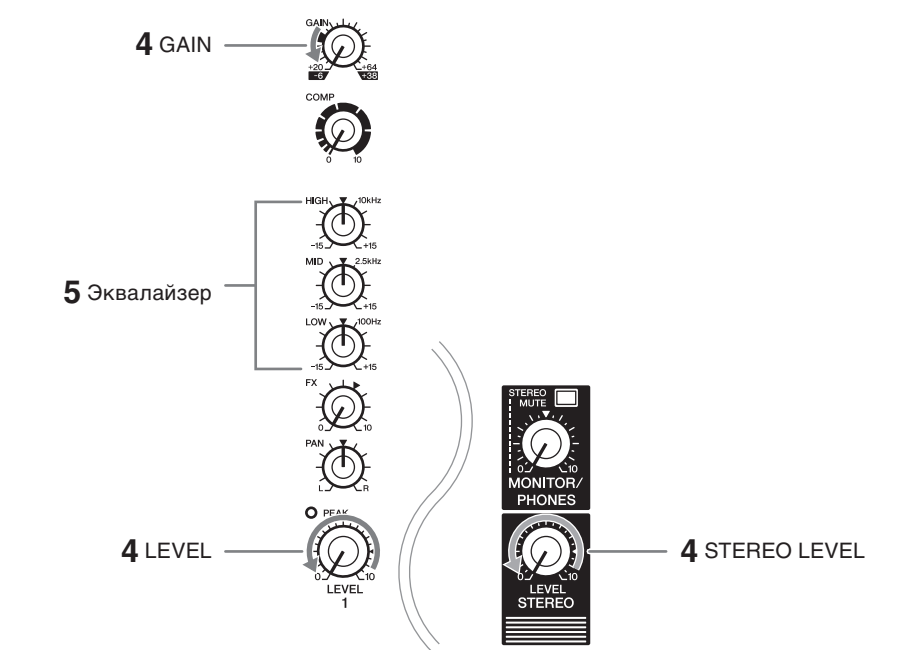

**б** При подключении устройства с высоким уровнем выходного сигнала,  **например проигрывателя компакт-дисков или электросинтезатора, к** одному из каналов 1–4, включите (<sub>—</sub>) переключатель [PAD] соответству-<br>ющего канала\*.

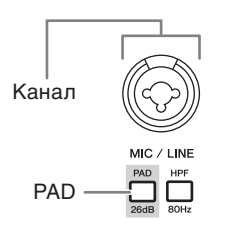

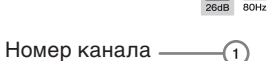

П**РИМЕЧАНИЕ** При использовании конденсаторных микрофонов включите переклю-<br>чатель (د PHANTOM +48V].

хождения входного сигнала. \* Канал: место или путь про-

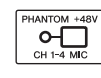

- **7** Убедитесь, что уровень громкости активной колонки или усилителя установ-<br>лен на минимальное значение.
- **8** Включите питание подключенных устройств в следующем порядке: **• (микрофон), • (инструмент), • (аудиоустройство) ((d)**/l] (этот аппарат) **••** [[[[[Динамики).
- **УВЕДОМЛЕНИЕ** Следуйте этому порядку, чтобы избежать громкого неожиданного зву-<br>ка из динамиков. Выключайте питание в обратном порядке.
- **9** Установите регулятор [STEREO LEVEL] в положение « $\blacktriangleleft$ ».

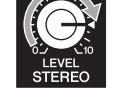

 **10** для каналов, к которым подключен микрофон, установите регулятор [GAIN] приблизительно в положение 12 часов.

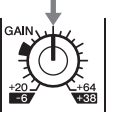

11 Установите регулятор [LEVEL] каждого используемого канала в положе-<br>ние «<».

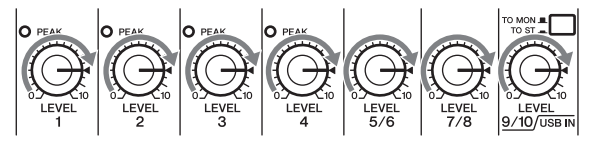

- **12** Играя на инструменте или говоря в микрофон, поднимайте громкость **.уровня нужного до усилителя или колонки активной ПРИМЕЧАНИЕ** Если звук не слышен или искажен, следуйте указаниям раздела в рам-<br>ке ниже шага 13.
- 13 При необходимости установите регуляторы [LEVEL], чтобы отрегулиро-<br>вать баланс громкости между соответствующими каналами. Это - завершающее указание из ШАГА 2.
	- **ПРИМЕЧАНИЕ** Громкость можно регулировать с помощью трех функций; [PAD], [GAIN] них в вольше не регилировать эти элементы управления. Вместо них промкость можно регулярських с немецко трет функции, риск душения.<br>И ILEVELI. Установив переключатель [PAD] и регулятор [GAIN], постадля настройки громкости обычно используется регулятор ILEVELI. Для раздел .см функции каждой о информации дополнительной получения «Элементы управления и функции».

#### **Если нет звука:**

- Возможно, включены переключатели [PAD] (=)? Выключите их ( $\blacksquare$ ).
- Выбран ли достаточно высокий уровень регуляторов [GAIN]?
- Поднимите громкость на подключенных инструментах или аудиоустройствах.

#### **Если звук искажен:**

- Возможно, выключены переключатели [PAD] ( $\blacksquare$ )? Включите их ( $\blacktriangle$ ).
- ь Возможно, выбран слишком высокий уровень регуляторов [GAIN]? Поверните регу-<br>ляторы влево, чтобы уменьшить громкость.
- . Уменьшите громкость на подключенных инструментах или аудиоустройствах.

- 
- 
- 
- 

**1**

 **3** Убедитесь, что переключатели не активированы (нажаты).  **мальное значение). Это регуляторы [GAIN] (белые), регуляторы [LEVEL] 4** Поверните все регуляторы управления уровнем до конца влево (мини- **(белые) и регулятор [STEREO LEVEL] (красный).** 

### Верхняя панель Секция каналов (вход: 1) – 14)

#### $\tilde{a}$  Входные монофонические разъемы [MIC/LINE] (каналы 1-4)

Используются для подключения к пульту микрофона, инструмента или аудиоустройства (проигрывателя компакт-дисков и т.д.). Эти разъемы поддерживают штекеры XLR и JACK.

#### 2 Переключатели [PAD]

При включении переключателя (=) будет ослаблен входящий звуковой сигнал. Если звук искажается или горит светодиодный индикатор [PEAK] (0), включите переключатель (=). ПРИМЕЧАНИЕ Поверните регулятор [LEVEL] в положение «0» (минимальное) перед вклю-<br>чением (=) и выключением (■) переключателя [PAD]. В противном случае может возникнуть шум.

#### 3 Переключатели [НРГ] (фильтр верхних частот)

При включении переключателя (=) будет применен фильтр верхних частот, который ослабляет частоты ниже 80 Гц. При использовании микрофона, возможно, потребуется включить этот переключатель (=), чтобы снизить нежелательные вибрации и «задувания» на микрофоне

#### 4 Регуляторы [GAIN]

Определяют основной уровень громкости каждого из каналов 1-4. Отрегулируйте эти регуляторы, чтобы соответствующие светодиодные индикаторы [РЕАК] ® кратковременно мигали при пении и игре на самом высоком уровне громкости.

#### 5 Регуляторы [COMP]

Используются для регулировки степени сжатия, применяемой к каналу. При повороте регулятора вправо порог, сжатие и уровень выходного сигнала регулируются одновременно Порог: от +22 dBu до -8 dBu; сжатие: от 1:1 до 4:1; уровень выходного сигнала: от 0 дБ до +7 дБ; время атаки: прибл. 25 мс; время затухания: прибл. 300 мс

#### 6 Переключатель/светодиодный индикатор [PHANTOM +48V]

Если данный переключатель включен (=), горит светодиодный индикатор, указывая, что аппарат подает фантомное питание DC+48 В на разъемы XLR входных монофонических разъемов [MIC/LINE] (1). Включайте этот переключатель при использовании конденсаторного микрофона

#### **УВЕДОМЛЕНИЕ**

Обязательно выключайте этот переключатель (■), если фантомное питание не требуется. Следуйте важным указаниям ниже, чтобы предотвратить шум и возможное повреждение внешних устройств и данного аппарата при использовании этого переключателя.

- Обязательно оставляйте этот переключатель выключенным при подключении микрофона или другого устройства, которому не требуется фантомное питание на каналах 1-4.
- Не подсоединяйте кабель к каналам 1-4, а также не отсоединяйте его, когда переключатель включен.

• Перед использованием этого переключателя установите регуляторы [LEVEL] каналов 1-4 на минимальное

#### (7) Регулятор эквалайзера (EQ)

Отрегулируйте тембр звука с помощью регуляторов [HIGH] (полоса высоких частот), [MID] (полоса средних частот) и [LOW] (полоса низких частот). Если не требуется регулировать тембр звука, установите регулятор в положение «▼» (нулевое).

**(8) Регуляторы [FX] (эффект)** MG10XU

#### Регуляторы [AUX] MG10

[FX]: используется для регулировки громкости звука, отправленного с каждого канала на внутренний эффект и разъем [FX SEND].

**[AUX]:** используется для регулировки громкости звука, отправленного с каждого канала на разъ-**EM IAUX SENDI.** 

#### **9 Регуляторы [PAN] (каналы 1-4)** Регуляторы [BAL] (каналы 5/6 и 7/8)

▁<sub>▙▓▓</sub>▁▁▁▏▊▊▊▊▊▆▅▄▁ Регуляторы [PAN/BAL] (каналы 9/10) LINE R  $\rightarrow$   $\blacksquare$   $\blacksquare$   $\blacksquare$   $\blacksquare$   $\blacksquare$   $\rightarrow$  Crepeomuria R [PAN]: используется для регулировки в каждом канале

баланса громкости звука, отправленного на стереошину, и определения положения аудиоизображения слева и справа (стерео L/R). Если регулятор находится в положении 12 часов, звук канала будет отправляться на каналы стереошины (L и R) на той

⊞உ||@் @்; @்

же громкости. В этом случае аудиоизображение будет расположено по центру. [BAL]: определяет баланс громкости звука стереоканалов (5/6-9/10) (L/R), отправленного на

стереошину. Если регулятор находится в положении 12 часов, звук канала будет отправляться на каналы стереошины (L и R) на той же громкости соответственно.

[PAN/BAL]: обеспечивает функции [PAN] и [BAL]. Этот регулятор можно использовать как элемент управления [PAN], когда звук подается на разъем [LINE] (L/MONO), и как элемент управления [BAL], когда звук подается и на разъем [LINE] (L), и на разъем [LINE] (R).

#### 10 Светодиодный индикатор [PEAK]

Загорается при слишком высокой громкости входного сигнала и/или выходного сигнала с эквалайзера (когда достигается уровень на 3 дБ ниже уровня урезания). Если этот индикатор горит часто, поверните регулятор [GAIN] 4) влево, чтобы уменьшить громкость.

#### **(11) Регулятор [LEVEL]**

Используется для регулировки баланса громкости по каналам. Как правило, устанавливается в положение « <

#### 12 Переключатель [TO MON /TO ST\_] MG10XU

Используется для выбора места, куда направляется звук входного сигнала на каналы 9/10. Обыч но этот переключатель устанавливается в положение ITO ST\_1. При использовании пульта с компьютером, подключенным к разъему [USB 2.0], установите этот переключатель согласно своей конкретной цели, используя таблицу в разделе «Секция USB задней панели»

#### 13 Входные стереофонические разъемы [LINE] (каналы 5/6 - 9/10)

Используется для подключения устройств линейного уровня, например электросинтезатора или аудиоустройства. Эти разъемы поддерживают штекеры JACK и штекеры RCA. **ПРИМЕЧАНИЕ** 

Что касается входного сигнала на каналы 5/6 и 7/8, если разъем ЈАСК и разъ ем RCA используются одновременно, приоритет получает разъем JACK.

#### (4) Переключатель [LINE /USB \_] MG10XU

Переключает входной сигнал источника звука на каналы 9/10. Если переключатель установлен в положение [LINE ], источником будет входной стереофонический разъем [LINE] (3), а если в положение [USB\_], источником будет разъем [USB 2.0] @.

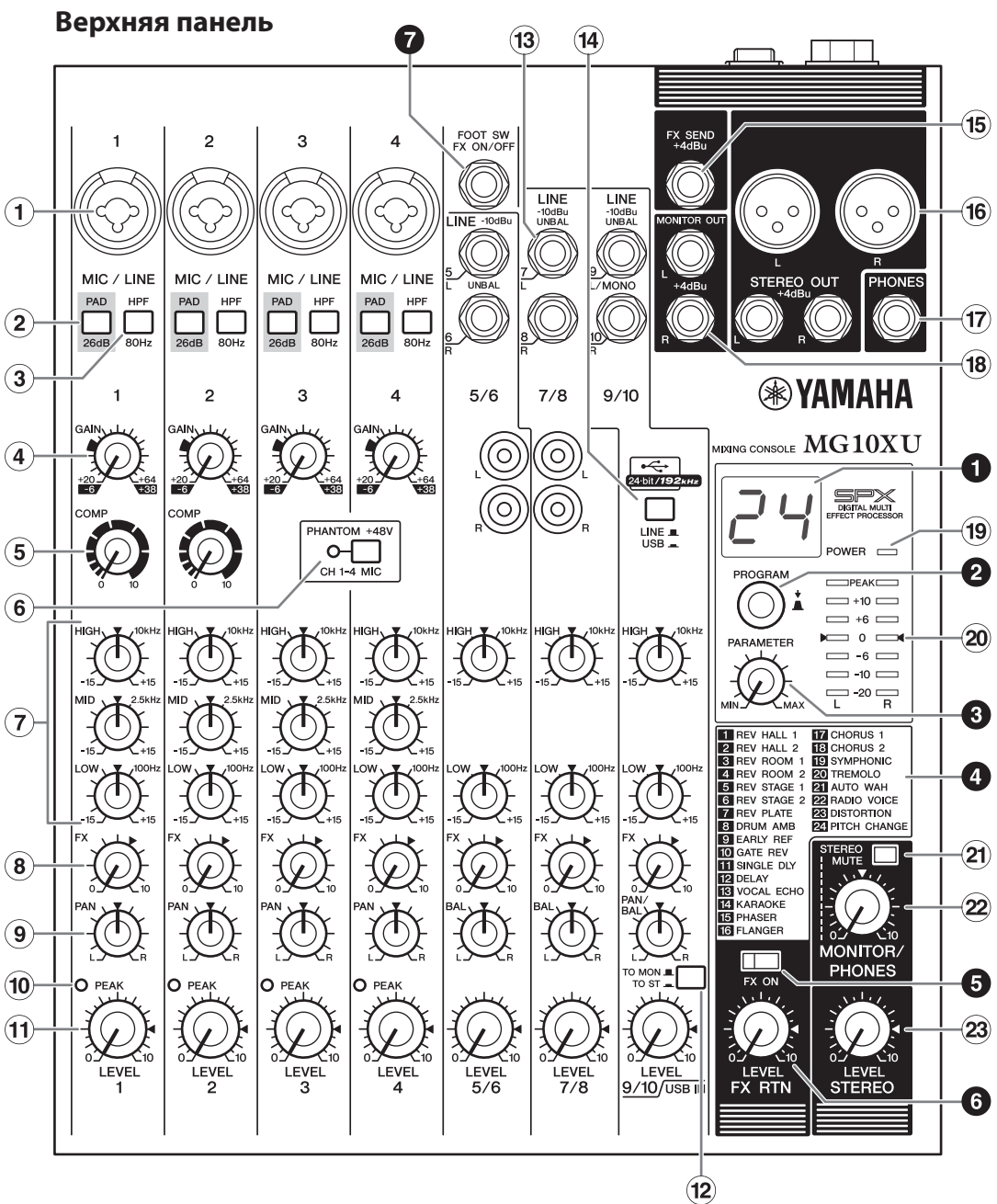

**Элементы управления и функции** 

#### Задняя панель

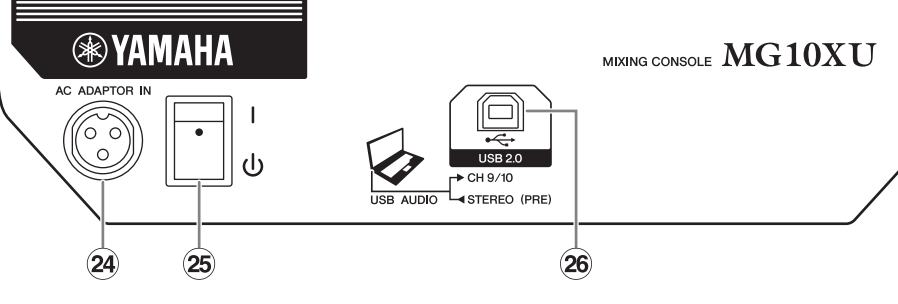

#### Задняя панель

#### ∕ Внимание!

При включенном питании пульт может нагреваться до 15-20°С. Это нормально. Помните, что при температуре окружающей среды более 30°С температура панели может превышать 50°С. Будьте осторожны, чтобы избежать ожогов.

#### 24 Разъем ГАС ADAPTOR IN1 Используется для подключения прилагаемого адаптера переменного тока.

25 Переключатель [ل/ل]

Используется для перевода устройства в режим ожидания (U) и включения (I). Если переключатель включен (I), на верхней пан

- ПРИМЕЧАНИЕ Быстрое многократное переключение режимов включения и ожидания аппарата может стать причиной его неисправности. После перевода аппарата в режим ожидания подождите приблизительно шесть секунд перед его повторным включением
	- Даже когда переключатель находится в положении режима ожидания ( $\mathfrak{t}^1$ ) ), электричество по-прежнему подается на аппарат. Если не планируется использовать аппарат в течение длительного времени, отключите адаптер переменного тока от розетки.

компьютера.

Применение

Запись с помошью программного

вании звука воспроизведения с

**ВGM**, интернет-вешание

обеспечения DAW при прослуши

- 
- 
- 
- ние [I]).
- 
- 
- разъем [PHONES].

## **О** Экран

- нему выбранному номеру
- программу эффекта, а затем нажмите регулятор, чтобы установить ее. Указания по применению эффекта см. в разделе «Применение эффектов» на обратной стороне. ПРИМЕЧАНИЕ Поворот регулятора с одновременным нажатием на него также позволяет попутно выбрать и установить программу эффекта (не нужно нажимать регулятор, чтобы установить ее).

стороне.

Место, ку

Разъем [|

<sup>э</sup>азъем Г

Выбор места, куда направляется сигн

переключатель<br>[TO MON■/TO ST<sub>≡</sub>]

TO MON<sub>L'</sub>\*1

Используется для подключения доступного в качестве дополнительного аксессуара открытого педального переключателя, например Yamaha FC5. Если переключатель [FX ON] **+** включен (=), при необходимости внутренние эффекты можно включать и выключать ногой с помощью педального переключателя. Этот разъем поддерживает штекер ЈАСК.

## Задняя панель Секция USB MG10XU

#### 26 Разъем [USB 2.0]

Используется для подключения компьютера через имеющийся в продаже кабель USB 2.0. (В комплект данного продукта кабель не входит.) Звук стереоши ны выводится на компьютер. (Регулятор [STEREO LEVEL] 23 не влияет на звук.) Для ввода и вывода звука на компьютере может понадобиться специальный драйвер USB. Посетите указанный ниже веб-сайт компании Yamaha, загрузите драйвер и установите его на компьютер перед использованием. http://www.yamahaproaudio.com/mg\_xu/

#### ■ Использование пульта, подключенного к компьютеру Установите переключатель [LINE / USB - ] каналов 9/10 в положение [USB - ]. В зависимости от конкретной цели можно указать место, куда направ

сигнал, и контрольный звук, выбрав настройки переключателя [TO MON /TO ST<sub>=</sub>] @ для каналов 9/10 и переключателя [STEREO MUTE] @. Для получения дополнительной информации см. таблицу справа.

#### ■ Регулировка громкости воспроизведения с компьютера (параметр ослабления)

1. Нажмите регулятор [PROGRAM] пять раз подряд, чтобы отобразить значение ослабления (дБ). 2. Поверните регулятор [PROGRAM], чтобы установить его в пределах от -24 дБ до 0 дБ (знак минуса не отображается). 3. Нажмите регулятор [PROGRAM] еще раз, чтобы выйти из настройки. При включенном параметре ослабления в правой нижней части экрана горит

точка.

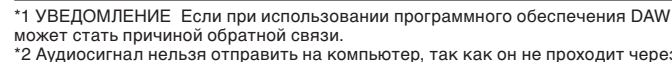

Воспроизведение звука с компью-<br>тера. Например: воспроизведение | [TO ST\_]

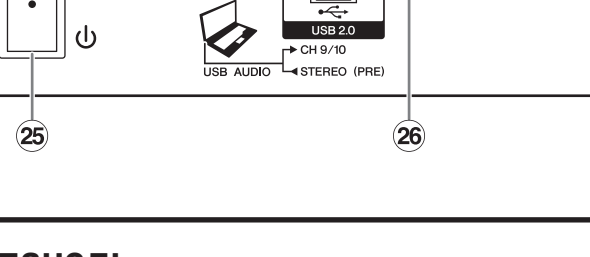

Полробную информацию о пролуктах можно получить у ближайщих представителей компании Yamaha или авторизонного дистрибьютора, список которых приведен

VIALIA<br>Olimpus Music Ltd.<br>Valletta Road, Mosta MST9010, Malta<br>Tel: +356-2133-2093

NETHERLANDS/BELGIUM/

**MALTA** 

### Верхняя панель Главная секция (вход: (15) – (23)

**(15) Разъем [FX SEND1: MG10XU** 

Разъем [AUX SEND]: MG10

Для подключения устройства внешних эффектов или системы мониторинга для музыкантов. Этот разъем для штекера JACK выводит звук, настроенный регулятором [FX] или [AUX] соответственно.

#### **16 Разъемы [STEREO OUT]**

Используются для подключения активных динамиков или усилителя. Эти разъемы поддерживают штекеры XLR и JACK.

#### (17) Выходной разъем [PHONES]

Используется для подключения наушников. Этот разъем поддерживает стереофонический штекер типа ЈАСК

#### **(18) Разъемы [MONITOR OUT]**

Используются для подключения системы мониторинга для операторов. Эти разъемы поддерживают штекеры типа ЈАСК.

#### (19) Светодиодный индикатор [POWER]

Загорается при включении переключателя [U/l] на задней панели (при переключении в положе-

#### 20 Индикатор уровня

Индикаторы L и R показывают уровень (громкость) выходного сигнала с разъемов [STEREO OUT] в семь шагов: «РЕАК» (+17), «+10», «+6», «0», «-6», «-10» и «-20» дБ. Если индикатор «РЕАК» постоянно горит красным, поверните регулятор [STEREO LEVEL] влево, чтобы уменьшить громкость.

#### 2) Переключатель [STEREO MUTE] MG10XU

При включении переключателя (=) будет отключен звук стереошины, поступающий с разъемов [MONITOR OUT] или разъема [PHONES]. В таком состоянии при установке переключателя .<br>[TO MON■/TO ST■ | для каналов 9/10 в положение [TO MON■ | можно услышать звук только с каналов 9/10. Для получения дополнительной информации о переключателе см. раздел «Секция IISB залней панели» ниже

#### (2) Регулятор [MONITOR/PHONES]

Используется для регулировки сигнала громкости, поступающего на разъемы [MONITOR OUT] и

#### 23 Регулятор [STEREO LEVEL]

Используется для регулировки общего сигнала громкости, поступающего с разъемов [STEREO OUT].

#### Верхняя панель

### Секция внутренних эффектов (выход: 0 - 0)

### MG10XU

Отображает номер программы эффекта, выбранный регулятором [PROGRAM] <sup>(2)</sup>. Номер мигает при выборе; но если не сделать выбор за несколько секунд, программа возвращается к послед-

#### **@** Регулятор [PROGRAM]

Выбирает один из 24 внутренних эффектов (1-24). Поверните регулятор, чтобы выбрать нужную

#### **©** Регулятор [PARAMETER]

Используется для регулировки параметра (глубина, скорость и т.д.) для выбранного эффекта. Сохраняется последнее значение, использованное с каждой программой эффекта. Для получения дополнительной информации о параметре см. список «Программы эффектов» на обратной

ПРИМЕЧАНИЕ При выборе другой программы эффекта пульт автоматически восстанавливает значение, которое ранее использовалось с данной программой (независимо от текущего положения регулятора [PARAMETER]). После поворота регулятора [PARAMETER] значение, на которое указывает регулятор в своем текущем положении, вступит в силу.

#### • Список программ эффектов

Это список программ внутренних эффектов. Для получения дополнительной информации о программах см. список «Программы эффектов» на обратной стороне.

#### **6** Переключатель [FX ON]

Когда переключатель включен (=), он горит, указывая, что внутренний эффект активен. Если выключить внутренний эффект педальным переключателем, когда переключатель включен (=). светодиодный индикатор переключателя будет мигать.

#### **O** Регулятор [FX RTN LEVEL]

Используется для регулировки громкости звука внутреннего эффекта.

#### **•** Разъем [FOOT SW]

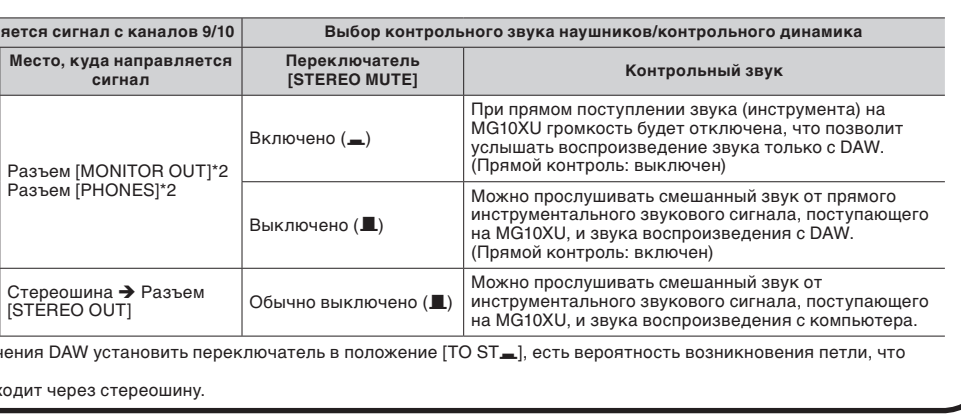

**NORTH AMERICA CANADA** ANADA<br>Yamaha Canada Music Ltd.

- 135 Milner Avenue, Toronto, Ontario<br>MIS 3R1, Canada<br>Tel: +1-416-298-1311 **U.S.A.** ..<br>naha Cornoration of America ...........<br>.. Buena Park. CA 90620.
- U.S.A.<br>Tel: +1-714-522-9011 CENTRAL & SOUTH AMERICA
- **MEXICO MEXICO**<br> **Yamaha de México, S.A. de C.V.<br>
<b>Yamaha de México, S.A. de C.V.**<br>
Insurgentes Sur 1647 Piso 9, Col. San José<br>
D.F., C.P. 03900<br>
D.F., C.P. 03900<br>
Tel: +52-55-5804-0600
- **BRAZIL**
- **iKAZILI<br>Vamaha Musical do Brasil Ltda.<br>Rua Fidêncio Ramos, 302 Cj 52 c 54 Torre B Vila<br>Olímpia CEP 04551-010 São Paulo/SP, Brazil<br>Tel: +55-11-3704-1377 ARGENTINA**
- **RGENTINA**<br>Yamaha Music Latin America, S.A.,<br>Sucursal Argentina<br>Olga Cossettini 1553, Piso 4 Norte,
- ga Cossettiin 1999, 118<br>adero Este-C1107CEK
- **VENEZUELA** Yamaha Musical de Venezuela, C.A.
- AV. Manzanares, C.C. Manzanares Plaza,<br>Piso 4, Oficina 0401, Baruta, Caracas, Venezuela<br>Tel: +58-212-943-1877 PANAMA AND OTHER LATIN
- **MERICAN COUNTRIES**
- AMERICAN COUNTRIES/<br>CARIBBEAN COUNTRIES<br>
Yamaha Music Latin America, S.A.<br>
Edif. Torre Banco General, Piso 7, Urbanizac<br>
Marbella, Calle 47 y Aquilino de la Guardia,<br>
Ciudad de Panamá, República de Panamá<br>
Tel: +507-269-5 **EUROPE**
- THE UNITED KINGDOM/IRELAND Yamaha Music Europe GmbH (UK)<br>Sherbourne Drive, Tilbrook, Milton Keynes,<br>MK7 8BL, U.K.<br>Tel: +44-1908-366700 **GERMANY**
- .<br>Yamaha Music Europe GmbH Siemensstrasse 22-34, 25462 Rellingen, Germany<br>Fel: +49-4101-303-0
- SWITZERLAND/LIECHTENSTEIN Yamaha Music Europe GmbH, Rellingen,<br>Branch Switzerland in Zürich 8008 Zürich, Switzerland
- **AUSTRIA/BULGARIA** New AMACO DUDICANARY<br>
Yamaha Music Europe GmbH Branch Austria<br>
Schleiergasse 20, 1100 Wien, Austria<br>
Tel: +43-1-60203900
- **CZECH REPUBLIC/HUNGARY/** ROMANIA/SLOVAKIA/SLOVENIA
- Yamaha Music Europe GmbH Franch Austria<br>Schleiergasse 20, 1100 Wien, Austria<br>Tel: +43-1-60203900
- POLAND/LITHUANIA/LATVIA/ESTONIA **SEART AND MISSION CONTRACT AND SEARCH STATES.**<br>Sp. 20.0. Oddział w Polsce<br>ul. Wrotkowa 14, 02-553 Warsaw, Poland
- ai: wiolkowa 14, 02-5.<br>Tel: +48-22-880-08-88

**PA42** 

**LUXEMBOURG** VALIMBOURG<br>Yamaha Music Europe Branch Benelux Clarissenhof 5b, 4133 AB Vianen, The Netherlands<br>`el: +31-347-358040 **FRANCE EXALUE 18**<br> **Yamaha Music Europe**<br>
7 rue Ambroise Croizat, Zone d'activités de Pariest,<br>
77183 Croissy-Beaubourg, France<br>
Tel: +33-1-6461-4000 **ITALY** . . . . . .<br>Yamaha Music Europe GmbH, Branch Italy Viale Italia 88, 20020, Lainate (Milano), Italy SPAIN/PORTUGAL SPAIN/PORTUGAL<br>Vamaha Music Europe GmbH Ibérica, Sucursal<br>en España<br>cn España<br>Las Rozas de Madrid, Spain<br>Las Rozas de Madrid, Spain<br>Tel: +34-91-639-88-88 **GREECE** Philippos Nakas S.A. The Music House 19th klm. Leof. Lavriou 190 02 Peania - Attiki, ireece<br>'el: +30-210-6686168 SWEDEN/EINI AND/ICEI AND

- **CONSTRUCTER CONSTRUCTS**<br> **Vanaha Music Europe GmbH Germany filial**<br> **Scandinavia**<br> **IA Wettergrensgata 1, 400 43 Göteborg, Sweden<br>
<b>IA Wettergrensgata 1, 400 43 Göteborg, Sweden**<br> **Tel:** +46-31-89-34-00
- **DENMARK Yamaha Music Denmark,<br>Fillial of Yamaha Music Europe GmbH, Tyskland<br>Generatorvej 8C, ST. TH., 2860 Søborg, Denmark<br>Tel: +45-44-92-49-00**
- **NORWAY** VORWAT<br>
Yamaha Music Europe GmbH Germany -<br>
Norwegian Branch<br>
Grini Næringspark 1, 1332 Østerås, Norway<br>
Tel: +47-6716-7800
- NUSSIA<br>Yamaha Music (Russia) LLC.<br>Room 37, entrance 7, bld. 7, Kievskaya street,<br>Moscow, 121059, Russia<br>Tel: +7.495-626-5005
- **OTHER EUROPEAN COUNTRIES** Vamaha Music Europe GmbH<br>Siemensstrasse 22-34, 25462 Rellingen, Germany<br>Tel: +49-4101-3030

**AFRICA Yamaha Music Gulf FZE**<br>JAFZA-16, Office 512, P.O.Box 17328. Jebel Ali FZE, Dubai, UAE Tel:  $+971-4-801-1500$ 

## MIDDLE EAST  ${\bf TURKEY}$ FURKEY<br>
Yamaha Music Europe GmbH<br>
Yamaha Music Europe GmbH<br>
Merkezi Almanya Türkiye İstanbul Şubesi<br>
Maslak Meydan Sodak, Spring Giz Plaza Bagi<br>
Böl. No:3, Sariyer Istanbul, Turkey<br>
Tel: +90-212-999-8010

**CYPRUS Yamaha Music Europe GmbH** Siemensstrasse 22-34, 25462 Rellingen, Germany<br>Fel: +49-4101-303-0 **OTHER COUNTRIES** Yamaha Music Gulf FZE<br>JAFZA-16, Office 512, P.O.I<br>Jebel Ali FZE, Dubai, UAE<br>Tel: +971-4-801-1500 P.O.Box 17328

Shanghai, China<br>Tel: +86-400-051-7700 **INDIA** Vamaha Music India Private Limited Amata arusa Ludia Frivate Limited<br>Spazedge Building, Ground Floor, Tower A,<br>Sector-47, Gurgaon- Sohna Road, Gurgaon-122002,<br>Haryana, Italia<br>Tel: +91-124-485-3300 1el: +91-1124-485-3300<br> **INDONESIA**<br> **PT. Yamaha Musik Indonesia (Distributor)**<br>
Yamaha Music Center Bldg. Jalan Jend. Gatot<br>
Subroto Kav. 4, Jakarta 12930, Indonesia<br>
Tel: +62-21-520-2577 **KOREA** Yamaha Music Korea Ltd. Yamana Music Korea Ltu.<br>8F, Dongsung Bldg. 21, Teheran-ro 87-gil,<br>Gangnam-gu, Seoul, 135-880, Korea<br>Tel: +82-2-3467-3300 ru: "02-2-3-9007-3000<br> **Yamaha Music (Malaysia) Sdn. Bhd.**<br>
Nam**aha Music (Malaysia) Sdn. Bhd.**<br>
Potaling Jaya, Selangor, Malaysia<br>
Petaling Jaya, Selangor, Malaysia<br>
Tel: +60-3-78030900 **SINGAPORE** Yamaha Music (Asia) Private Limited Block 202 Hougang Street 21, #02-00,<br>Singapore 530202, Singapore  $+65.6740.9200$ **TAIWAN** Yamaha Music & Electronics Taiwan Co., Ltd. 2F., No.1, Yuandong Rd. Banqiao Dist.<br>New Taipei City 22063, Taiwan, R.O.C.<br>Tel: +886-2-7741-8888 THAILAND ---------------<br>Siam Music Yamaha Co., Ltd. 3, 4, 15, 16th Fl., Siam Motors Building, 591/1 Rama 1 Road, Wangmai,<br>891/1 Rama 1 Road, Wangmai,<br>Pathumwan, Bangkok 10330, Thailand<br>Tel: +66-2215-2622 **VIETNAM** TETNAM<br>Yamaha Music Vietnam Company Limited<br>15th Floor, Nam A Bank Tower, 201-203 Cach<br>Mang Thang Tam St., Ward 4, Dist.3,<br>Ho Chi Minh City, Vietnam OTHER ASIAN COUNTRIES

**ASIA** 

Yamaha Music & Electronics (China) Co., Ltd.<br>2F, Yunhedasha, 1818 Xinzha-lu, Jingan-qu,

THE PEOPLE'S REPUBLIC OF CHINA

Yamaha Corporation<br>Sales & Marketing Division Japan 430-8650<br>Tel: +81-53-460-2312

**OCEANIA AUSTRALIA** USTRALIA<br>Yamaha Music Australia Pty. Ltd. Level 1, 99 Queensbridge Street, Southbank VIC 3006, Australia

**COUNTRIES AND TRUST FERRITORIES IN PACIFIC OCEAN** Yamaha Corporation<br>Sales & Marketing Division Japan 430-8650<br>Tel: +81-53-460-2312

HEAD OFFICE Yamaha Corporation, Audio Products Sales and Marketing Division

www.maxlight.ru

Yamaha Pro Audio global website http://www.yamahaproaudio.com/

Yamaha Downloads http://download.vamaha.com/ Manual Development Department © 2013 Yamaha Corporatio Published 03/2016 CELE\* \*- \*\* C0 Printed in Malaysia